## **Set up your profile**

Make it easier for your instructors and advisors to get to know you and stay in contact.

Your profile lets instructors and advisors know who you are and how to contact you. It also gives you control over how you wish to receive emails.

1. Open the navigation menu and click your name, and then Profile to open your profile.

2. Under the **Edit Profile** tab you can customize your profile by uploading a photo and adding a secondary email and cell phone for receiving Connect emails.

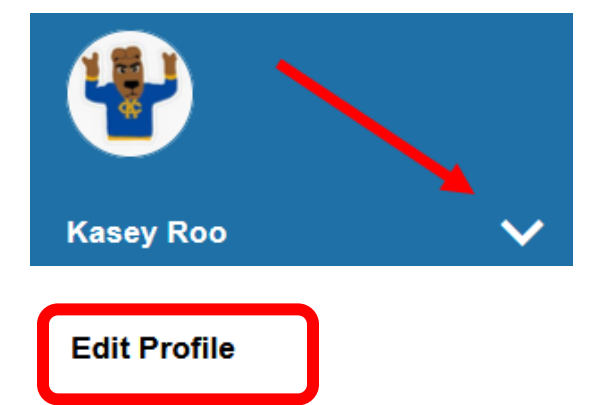

3. Under the **Notifications** tab you can customize where are how you receive notifications and reminders.

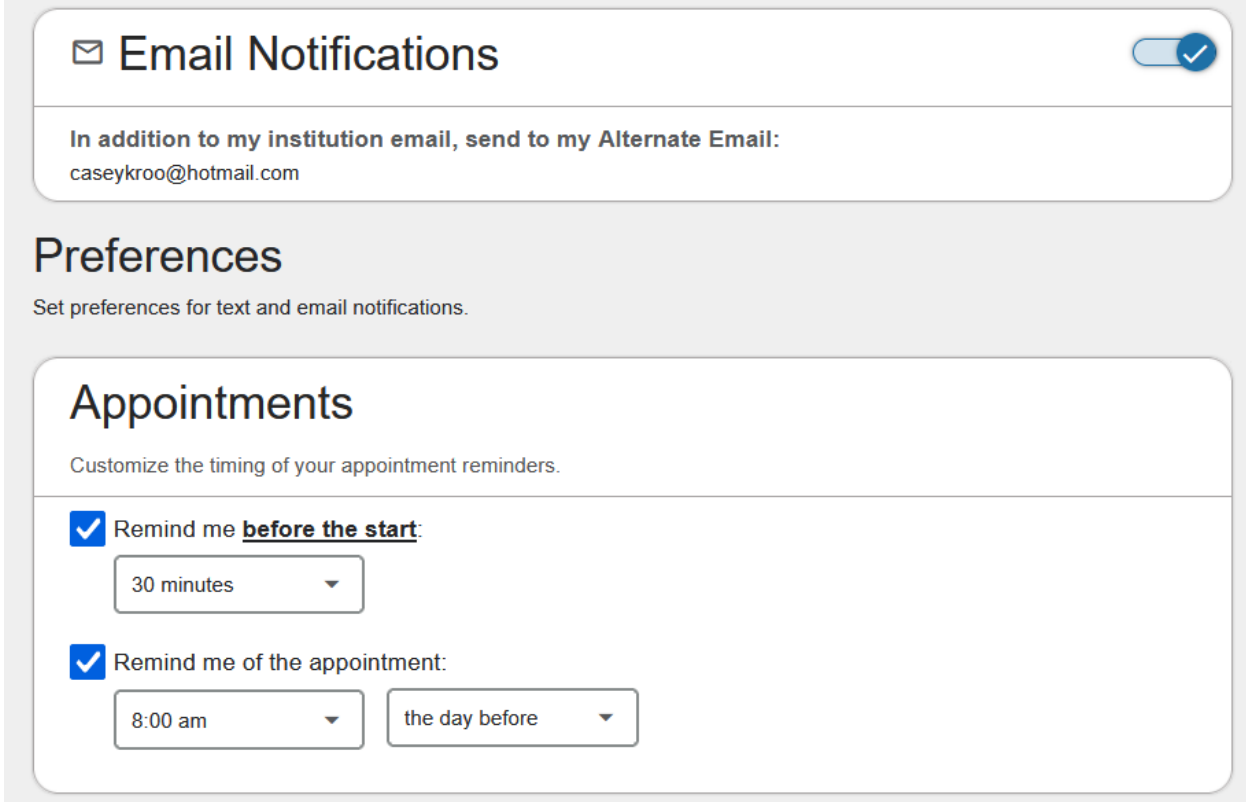